# django-resckeditor Documentation Release 1.0.0

abidibo

Jan 22, 2019

## **Contents**

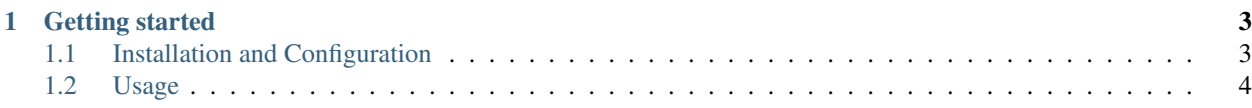

This is a django app which provides and infrastructure you can use to include custom contents of other apps directly inside ckeditor.

It defines a custom CKEDITOR plugin which implements two dialog tabs: the first to select the resource, and the second to dynamically set options.

## CHAPTER<sup>1</sup>

### Getting started

### <span id="page-6-1"></span><span id="page-6-0"></span>**1.1 Installation and Configuration**

#### **1.1.1 Installation**

#### 1. Install from PyPI:

pip install django-resckeditor

2. Add ckeditor and resckeditor to your INSTALLED\_APPS:

```
INSTALLED_APPS = (
    # ...
    'ckeditor',
    'resckeditor',
    # ...
)
```
#### **1.1.2 Configuration**

Configuring django-resckeditor is quite simple, you just need to define a list of resources made available to the editor. Each resource should define a function listing all its items (i.e. the news available for insertion, the media galleries ready to be included, ...) and a function responsible for generating the html output of a single item:

```
RESCKEDITOR_CONFIG = {
    'RESOURCES': [
        {
            'list': 'news.ckeditor.resources',
            'output': 'news.ckeditor.resource_output',
            'label': 'News'
        },
```
(continues on next page)

(continued from previous page)

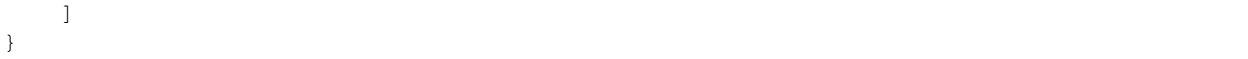

The label is used in the dropdown of the ckeditor plugin dialog window to select the desired resource.

## <span id="page-7-0"></span>**1.2 Usage**

Imagine you want to allow an user to insert the extract of one of the last 5 news inside the editor. First, you can configure django-resckeditor as seen in the previous section.

So the *news* app must define a ckeditor module containing two functions: *resources* and *resource\_output*.

The *list* function is invoked without arguments and should return a dictionary listing all the available items of the resource, and eventually the representation of the available options for the single resource. Such options will be available to the user in a tab of the plugin window. Currently only 4 types of options are supported: checkbox, text, number and select, but should be sufficient for almost all use cases.

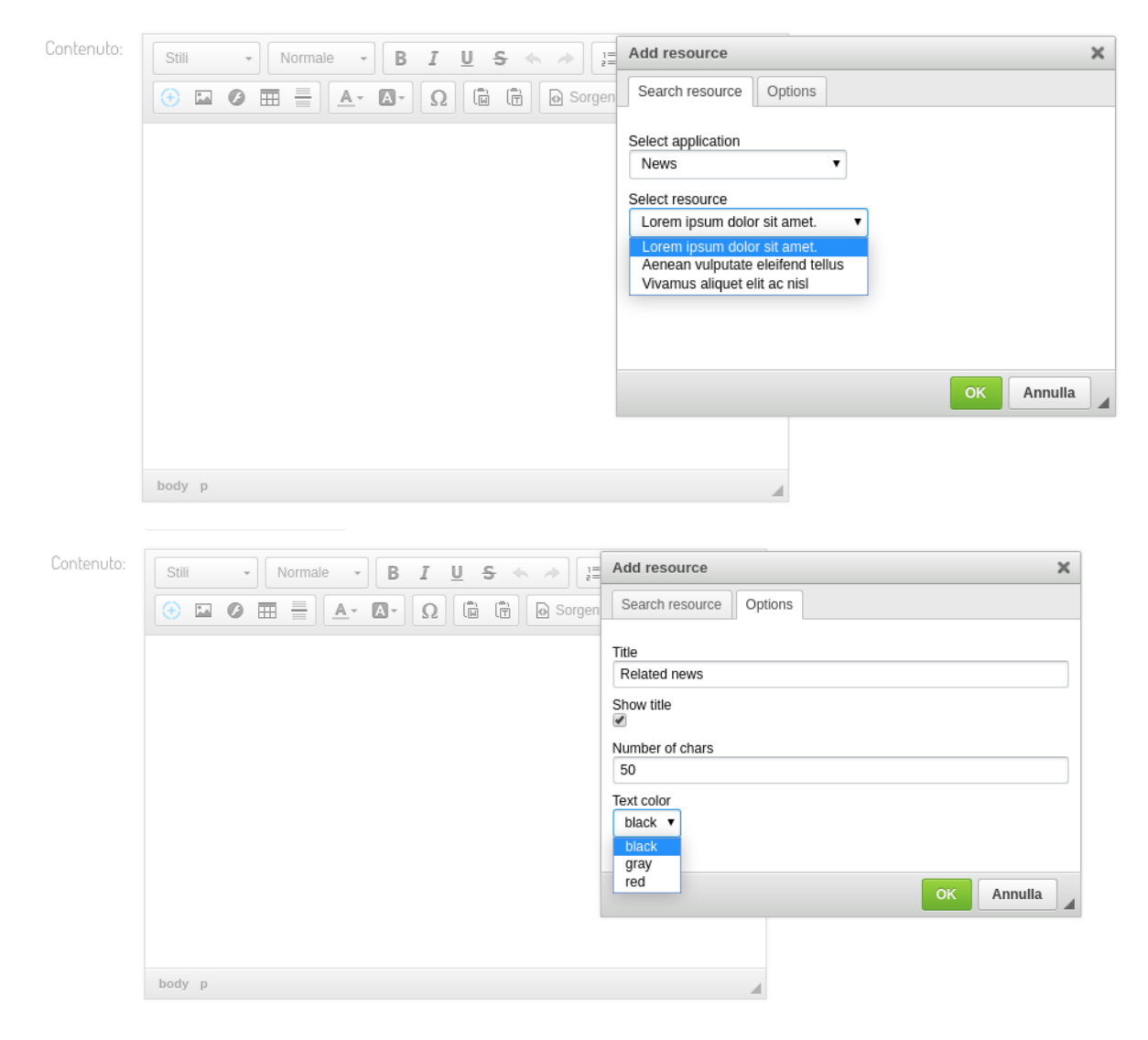

*news/ckeditor.py*:

```
from .models import News
def resources():
   res = []for n in News.objects.published().order_by('-date')[:5]:
       res.append({
           'label': n.title,
           'id': n.id
       })
   return {
        'resources': res,
        'options': [
             {
                  'type': 'text',
                  'name': 'title',
                  'label': 'Title',
                 'default': 'Related news'
             },
             {
                 'type': 'checkbox',
                 'name': 'show-title',
                 'label': 'Show title',
                 'default': True
             },
             {
                 'type': 'number',
                 'name': 'num-chars',
                  'label': 'Number of chars',
                 'default': 50
             },
             {
                 'type': 'select',
                 'name': 'txt-color',
                 'label': 'Text color',
                 'data': [
                      {'label': 'black', 'value': '#000'},
                      {'label': 'gray', 'value': '#666'},
                      {'label': 'red', 'value': '#900'},
                 ]
             }
        ]
    }
```
The *output* function will receive the selected *id* and the dictionary of the provided *options* and should return the html output of the resource that will be inserted in the editor

*news/ckeditor.py*:

```
# this is just an example, use templates here
def resource_output(id, options):
  news = News.objects.get(id=id)
  if news:
     title = '<h2>' + options.get('title', 'Related news') + '</h2>'
      text = ''if options.get('show-title', False):
        text += '<h3>' + news.title + '</h3>'
        text += '<p style="color: ' + options.get('txt-color', '#000') + '">' + news.
˓→text[:int(options.get('num-chars', 50))] + '</p>'
```
(continues on next page)

(continued from previous page)

```
return '<section>' + title + text + '</section>'
else:
   return ''
```